doi: 10.3969/j.issn.1006-1576.2011.05.026

# 发射药协调器虚拟样机建模与仿真

梁辉<sup>1</sup>,王玉林<sup>2</sup>,马春茂<sup>1</sup>,潘江峰<sup>1</sup>

(1. 西北机电工程研究所,陕西 咸阳 712099;2. 中国兵器科学研究院,北京 100089)

摘要:为评估某发射药协调器的性能,采用 UG、ANSYS、ADAMS、MATLAB 等软件建立刚柔混合系统的机 电液一体化虚拟样机模型,并进行了联合仿真分析。利用 UG 软件建立了协调器的三维实体模型,运用 ANSYS 软件 建立了协调臂柔性体,并采用 ADAMS 软件建立协调器刚柔混合的机械系统模型。在此基础上,建立了机械液压耦 合的协调器虚拟样机。联合 ADAMS 与 MATLAB 软件,实现了机电液一体化仿真,并分析了仿真试验的结果。结果 表明,该建模方法和仿真结果可为协调器及同类产品的设计提供一定的参考。

关键词:发射药协调器;弹药装填;虚拟样机;仿真

中图分类号: TP391.92 文献标志码: A

# Modeling and Simulation of Virtual Prototype of Propellant Coordinator

Liang Hui<sup>1</sup>, Wang Yulin<sup>2</sup>, Ma Chunmao<sup>1</sup>, Pan Jiangfeng<sup>1</sup>

(1. Northwest Institute of Mechanical & Electrical Engineering, Xianyang 712099, China;

2. Ordnance Science Institute of China, Beijing 100089, China)

Abstract: As dynamic transition component between propellant storage and barrel, coordinator is one of the key components of achieving full auto loading of propellant of self-propelled artillery. It established a 3D solid model of one coordinator with UG software, and established a flexible body of coordinating arm with ANSYS software, and established a mechanical system model of coordinator that rigid body and flexible body were mixed. And on this basis, it has established a virtual prototype of coordinator that mechanical system and hydraulic system are coupled. Hydromechatronics simulation was completed by using ADAMS and MATLAB software. According to the test results of simulation, it analyzed the dynamic response of coordinator, the vibration and elastic deformation of flexible body and the performance of hydraulic system. The results show that the method of modeling and the results of simulation have some reference value for the design of the coordinator and other similar products.

Keywords: propellant coordinator; ammunition loading; virtual prototype; simulation

## 0 引言

大口径自行火炮弹药全自动装填技术对于提高 火炮战斗力,提高全炮自动化程度,发展无人化炮 塔具有重要意义,是近十年来火炮技术发展的重要 方面[1]。作为药仓与火炮之一间的动态中转机构, 某自行火炮弹药装填系统新型发射药协调器,是自 行火炮实现发射药全自动装填的关键部件之一。而 虚拟样机技术是一种基于产品的计算仿真模型的数 字化设计方法,它将不同工程领域的开发模型结合 在一起,从外观、功能、行为上模拟真实产品[2]。 笔者借助虚拟样机技术,建立虚拟样机并仿真,为 评估其性能和改进设计提供参考。

# 1 虚拟样机设计

#### 1.1 三维实体建模

l

发 射 药 协 调 器 的 结 构 组 成 如 图 1 。 UG 和 ADAMS 的实体建模功能均以 Parasolid 为核心, 模 型传输过程中几乎不丢失任何信息,且完全支持接 触碰接约束,因此,选用 UG 软件建立发射药协调

收稿日期:2011-01-24;修回日期:2011-02-22

作者简介:梁辉(1983-),男,广西人,硕士研究生,助理工程师,从事火炮总体技术研究。

器的三维实体模型。协调器的三维实体建模包括所 有零件的建模和总成的装配,根据协调器的结构特 点和功能要求,采用自顶向下和自底向上相结合的 建模方法。基于 UG 软件的参数化特征建模和实体 造型技术,完成各零件的建模和总成的装配,得到 协调器的三维实体模型如图 2。

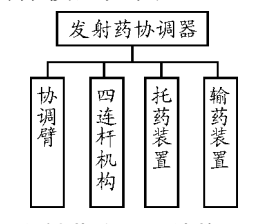

图 1 发射药协调器结构组成框图

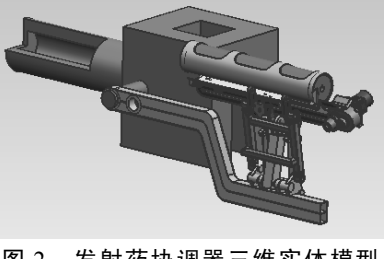

图 2 发射药协调器三维实体模型

#### 1.2 柔性件建模

在结构上,协调臂近似一个细长的悬臂梁结构, 当悬臂端受到冲击力时,容易产生弹性变形和振动。 因此,选择协调臂作为柔性件建模对象。ANSYS 为不同软件提供了导入导出接口,将 UG 中建立的 协调臂实体模型以 Parasolid 格式导入 ANSYS, 进 行模态分析。在 ANSYS 中,协调臂实体模型不参 与有限元分析,需要将实体模型通过网格划分,转 化为能直接计算的网格,即协调臂有限元模型。完 成模态分析,进而输出包含协调臂模态信息的 \*.MNF 格式文件, 并在 ADAMS/View 中利用 ADAMS/Flex 模块生成柔性体[3]。

### 1.3 虚拟样机建模

ADAMS/View 模块提供基本的软件操作环境 和虚拟样机分析的前处理功能,与求解器和后处理 等程序自动连接。ADAMS/Flex 模块能利用构件的 模态中性文件(即 MNF 文件)创建柔性体。 ADAMS/Hyduaulics 模块能实现可视化液压系统建 模,并可与 ADAMS 机械系统模块很好地耦合,进 行虚拟样机的机械—液压系统动、静态仿真分析[4]。

将 UG 中装配好的发射药协调器三维实体模 型,转换成 Parasolid 文件格式,然后将该文件通过 几 何 数 据 转 换 模 块, 以 模 型 的 形 式 导 入 到 ADAMS/View 环境。对于刚体,只需要定义各零部 件的颜色、材料等属性,软件会自动装算质心、转 动惯量等质量信息。根据实际需要,进一步完善模 型的质量信息,定义零部件间的相互约束关系。对 于柔性体,只需设置参与振动的模态阶数,不需要 定义材料属性和质量信息。在刚体与柔性体之间创 建约束关系时,必须先在柔性体的外连点处固定一 个虚构件(虚构件即质量和惯量均为 0 的刚体),需 要的约束关系定义在虚构件与刚体之间,完成刚柔 混合机械模型的创建。

然后, 在 ADAMS/Hyduaulics 环境下建立液压 回路,设置环境参数,创建流体、液压泵、控制阀、 液压缸,连接液压回路[5]。为了使油源压力随负载 变化而变化,需要创建一个电机轴模型,即在 ADAMS/View 环境创建一个圆柱,并用转动副约束 之,将电机转子部分和液压泵转动部分的质量、惯 量信息赋予圆柱模型,将电机的与转速相关的转矩 特性作为主动力矩,将液压泵的与出口压力相关的 阻力矩特性作为负载力矩,并将电机轴模型的转速 作为变量,创建液压泵的流量、转矩、转速函数。

最后, 在 Hyduaulics 下使用 Connect 命令, 依 次选择液压元件的端口,将选定的液压元件连接到 一起,并通过液压执行元件(液压缸)将液压回路 虚拟连接到建立的机械模型上。最终建立的机械— 液压系统虚拟样机如图 3。

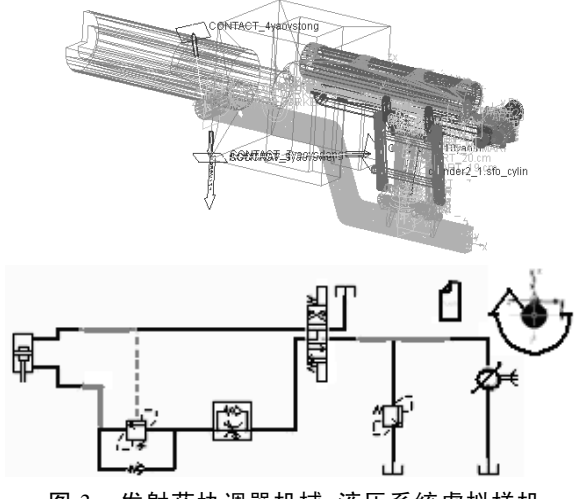

图 3 发射药协调器机械-液压系统虚拟样机

1.4 机电液一体化建模

协调器的机电液一体化仿真的原理是:通过 ADAMS 向控制系统 MATLAB/Simulink 输出下连杆 的角位移,经位置感应元件采集位置信息,并向控 制器发送位置脉冲信号,再由控制器根据预设程序, 向 ADAMS 发出换向阀开口度的控制参量,从而影 响换向阀的位移,实现机械系统和控制系统的半闭 环控制。协调器翻转机构的电液比例控制系统的控 制方案如图 4, 其中, S 函数模块用于实现电气控 制系统的功能。换向阀的开口度控制曲线如图 5。

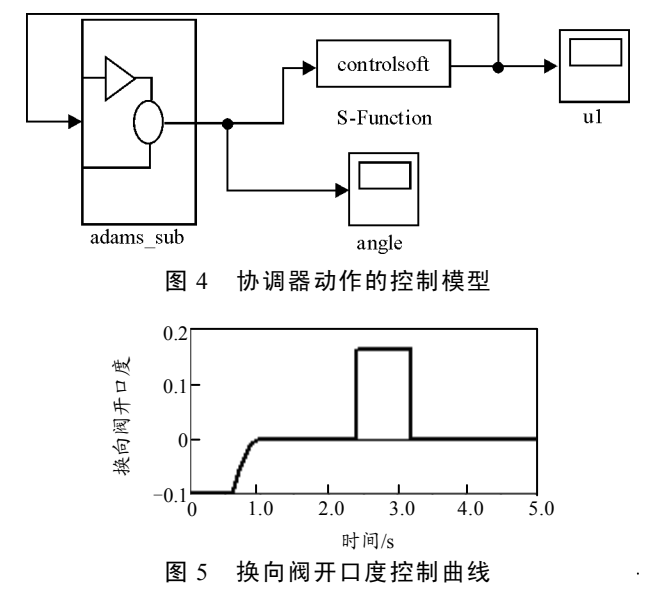

# 2 动态仿真分析

# 2.1 动力学分析

在 ADAMS/View 模块中,对协调器的仿真结 果进行测量,在 ADAMS/Postprocessor 模块中查看 测量得到的各物理量的特性曲线。仿真得到的油缸 速度曲线和油缸受力曲线如图 6 和图 7。

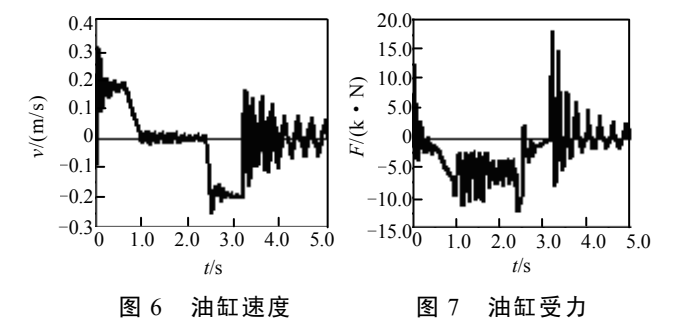

驱动油缸在翻进、翻出过程中,经仿真计算获 得的速度及受力的最大值,对于极限工况下相关构 件的强度校核和改进设计提供了有用的参考。

除油缸受力外,还可以在 ADAMS/View 中测 量得到协调器各关键点的受力特性,为各零部件的 优化设计提供依据。例如,可以将仿真得到的协调 臂相对耳轴铰接处的冲击力矩输出,作为进行协调 臂有限元分析的依据。

# 2.2 柔性体振动和变形分析

刚柔混合系统仿真的优点在于:不仅可得到构 件的受力特性,还可得到柔性体的振动和变形情况。 例如,在协调臂尾端设置一测量点,测量该点的横 向和垂向的位置变化,即可得到该处的振动和变形。

由图 8、图 9 可知,协调臂尾部的横向最大振幅 达 20 mm, 垂向最大振幅达 3 mm, 与实际情况基本 吻合。

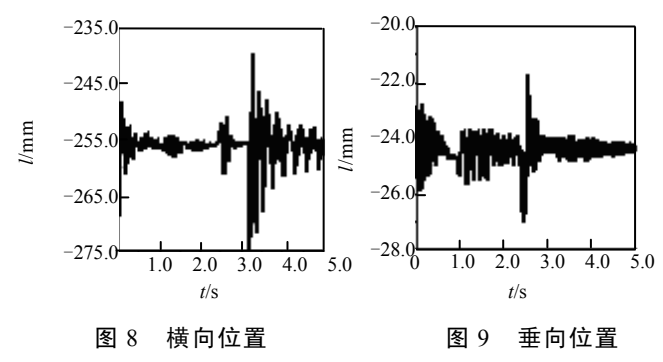

2.3 液压系统性能分析

在 液 压 系 统 中 , 液 压 泵 的 额 定 使 用 压 力 为 16 MPa, 最大工作压力为 20 MPa, 额定排量为 40 mL/r,额定转速为 2 000 r/min,最高转速为 3 000 r/min;电机满载时转速为 2 950 r/min。

由图 10、图 11 可知,液压泵正常工作时最高转 速为 1 246 r/min, 此时液压泵输出压力最小, 值为 17.41 MPa: 最低转速为 1 041 r/min, 此时液压泵输出 压力最大,值为 17.68 MPa。压力与转速呈负相关的 关系。除液压泵外,也可测量其它液压元件的性能。

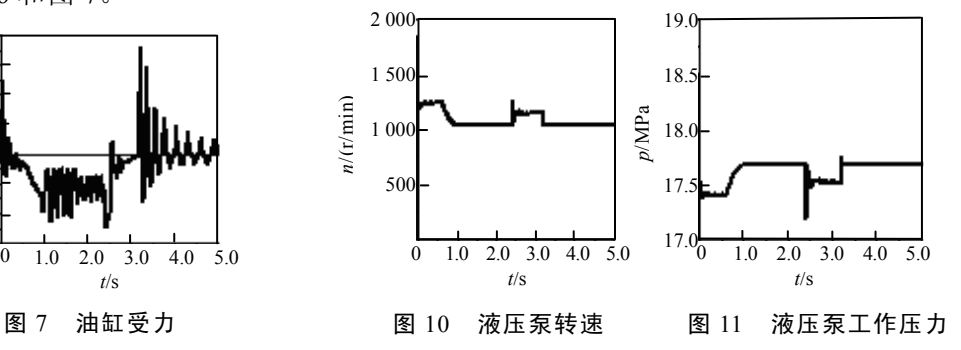

# 3 结论

仿真结果表明,其建模方法和仿真结果对于协 调器及同类产品的设计具有一定的参考价值。

## 参考文献:

- [1] 岳松堂, 华菊仙. 自行式火炮的发展趋势—自动装填与 52倍口径[J]. 外军炮兵, 2004(2): 9-16.
- [2] 李黎明. ANSYS有限元分析实用教程[M]. 北京: 清华 大学出版社, 2005.
- [3] 陈立平, 张云清, 任卫群, 等. 机械系统动力学分析及 ADAMS应用教程[M]. 北京: 清华大学出版社, 2005.
- [4] ADAMS/ Hydraulics Component Reference. MSC.

\*\*\*\*\*\*\*\*\*\*\*\*\*\*\*\*\*\*\*\*\*\*\*\*\*\*\*\*\*\*\*\*\*\*\*\*\*\*\*\*\*\*\*\*\*\*\*\*\*\*

### (上接第 85 页)

3) 炸药自动破碎提高了生产的安全性,降低了 生产成本,提高了产品的一致性,提高了产品质量 和生产效率。

4) 炸药自动化破碎工艺技术,不仅可以破碎注 药工艺产生的冒口药,还可用来破碎其他工艺过程 形成的 TNT、B 炸药、梯黑铝炸药的药块,在国内 弹药行业具有一定的推广应用价值。

## 参考文献:

- [1] 王志军, 尹建平. 弹药学[M]. 北京: 北京理工大学出 版社, 2005.
- [2] 陈熙蓉, 许丽云, 陈书言, 等. 炸药性能与装药工艺[M]. 北京: 国防工业出版社, 1988.
- [3] 陈国光, 董素荣. 弹药制造工艺学[M]. 北京: 北京理 工大学出版社, 2004.